## **SEI - Acesso de Usuários Externos**

1. Acesse o site do TCE/AM e clique em "SEI - Usuários Externos":

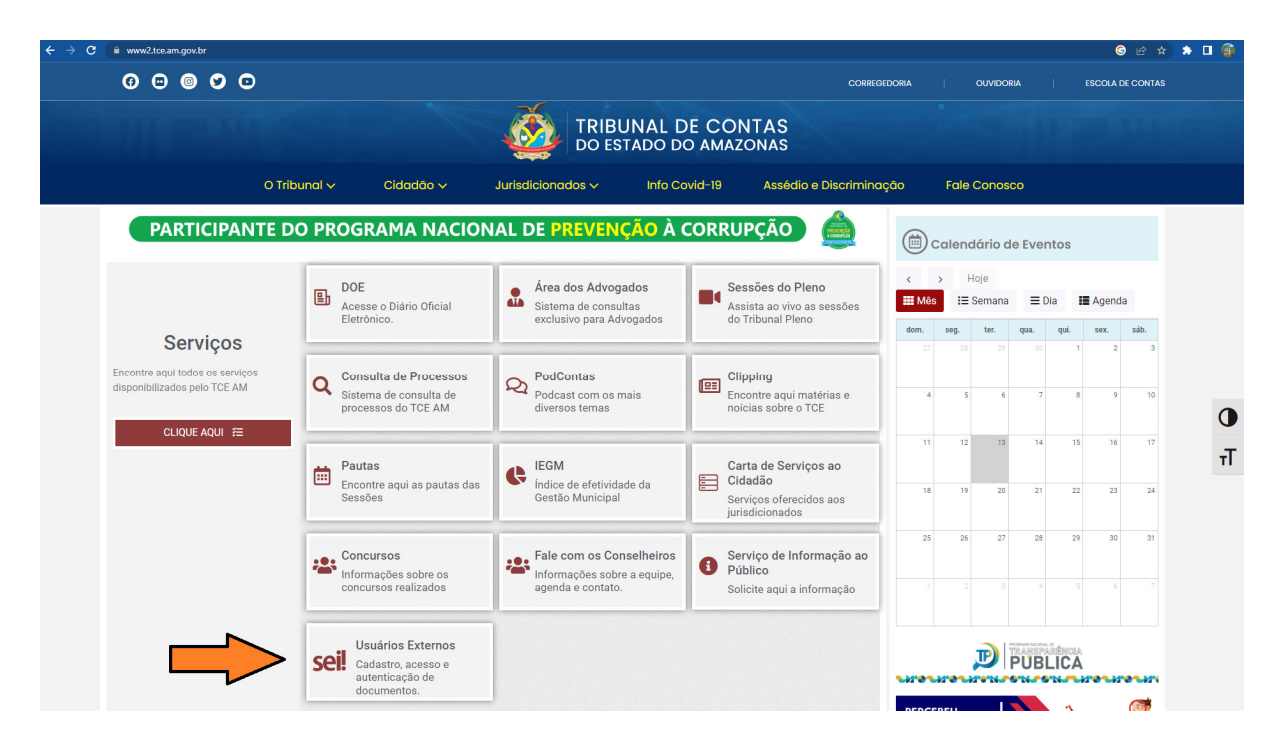

2. Clique na opção "Acesso de usuários externos":

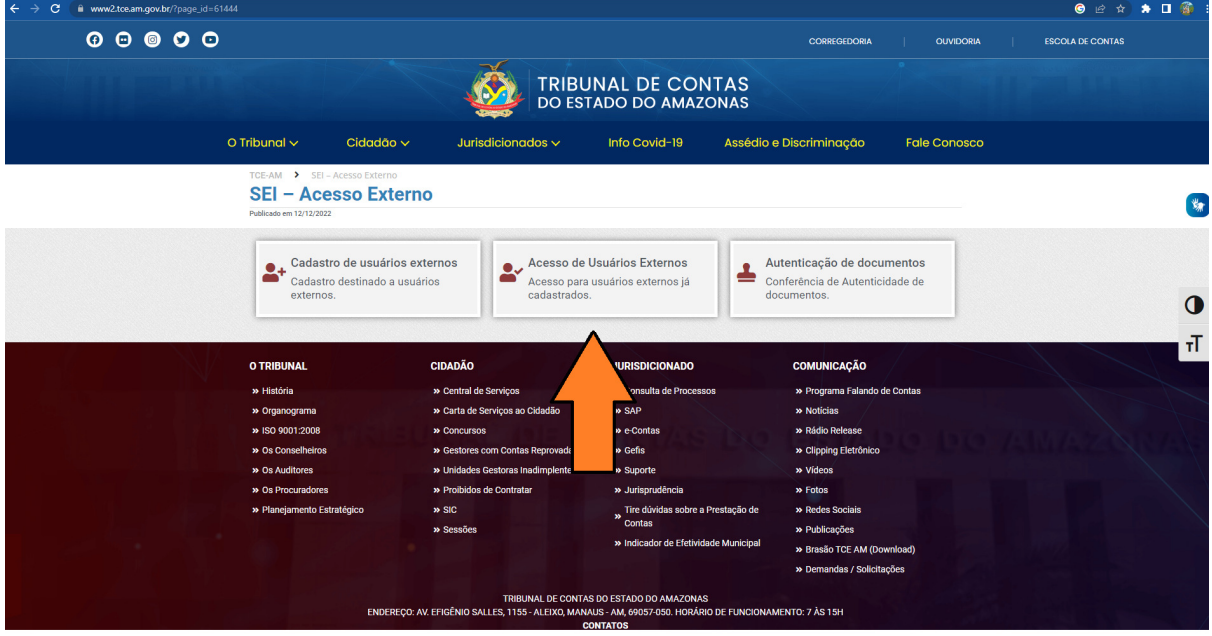

3. Preencha os dados de login e senha e clique em "Entrar":

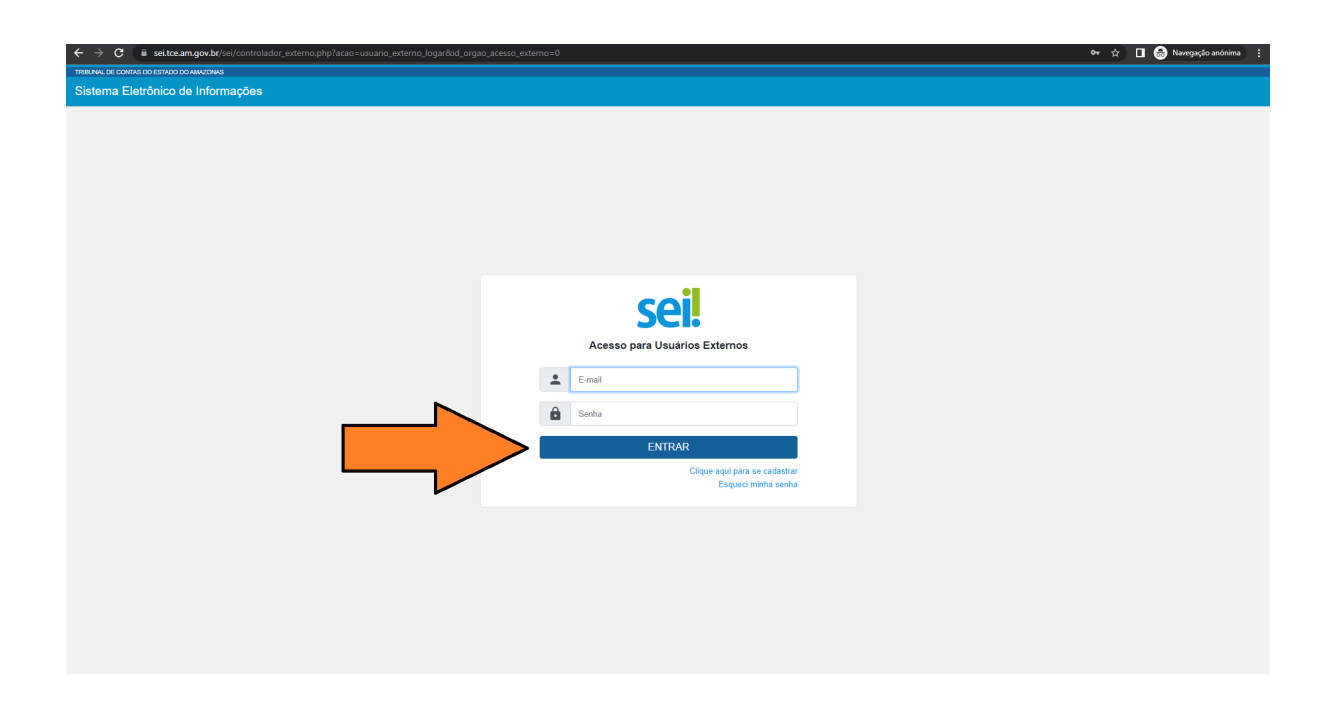